# Tutorial 14: Manipulation Functions for Closed Polygons and Laser Cutting (SVG)

2015-09-20: Tim C. Lueth, MIMED - Technische Universität München, Germany (URL: [http://www.mimed.de\)](http://www.mimed.de/) - Last Change: 2017-07-07

#### **Contents**

- [Complete List of all Tutorials with Publishable MATLAB Files of this Solid-Geoemtries Toolbox](#page-0-0)
- [Motivation for this tutorial: \(Originally SolidGeometry 2.6.1 required\)](#page-1-0)
- **[2. Fill a contour with copies of pattern](#page-1-1)**
- [3. Writing a contour as SVG-File for laser-cutting](#page-2-0)
- [4. Calculating the normal vectors of edges and points](#page-3-0)
- [5. Growing with same number of points](#page-4-0)
- [6. Growing with correct distance to edges](#page-5-0)
- [7. Rounded edges inside a contour](#page-10-0)
- [8. Sort CPLs around its center](#page-12-0)
- [9. Informations on contours inside of others](#page-19-0)
- [10. Order contours for the sequential plot with a laser cutter](#page-21-0)
- [Final remarks on toolbox version and execution date](#page-22-0)

#### <span id="page-0-0"></span>**Complete List of all Tutorials with Publishable MATLAB Files of this Solid-Geoemtries Toolbox**

### **The following topics are covered an explained in the specific tutorials:**

- Tutorial 01: First Steps Using the VLFL-Toolbox for Solid Object Design
- Tutorial 02: Using the VLFL-Toolbox for STL-File Export and Import
- Tutorial 03: Closed 2D Contours and Boolean Operations in 2D
- Tutorial 04: 2½D Design Using Boolean Operators on Closed Polygon Lists (CPL)
- Tutorial 05: Creation, Relative Positioning and Merging of Solid Geometries (SG)
- Tutorial 06: Relative Positioning and Alignment of Solid Geometries (SG)
- Tutorial 07: Rotation of Closed Polygon Lists for Solid Geometry Design
- Tutorial 08: Slicing, Closing, Cutting and Separation of Solid Geometries
- **Tutorial 09: Boolean Operations with Solid Geometries**
- Tutorial 10: Packaging of Sets of Solid Geometries (SG)
- Tutorial 11: Attaching Coordinates Frames to Create Kinematik Models
- Tutorial 12: Define Robot Kinematics and Detect Collisions
- Tutorial 13: Mounting Faces and Conversion of Blocks into Leightweight-structures
- Tutorial 14: Manipulation Functions for Closed Polygons and Laser Cutting (SVG)
- **Tutorial 15: Create a Solid by 2 Closed Polygons**
- Tutorial 16: Create Tube-Style Solids by Succeeding Polygons
- Tutorial 17: Filling and Bending of Polygons and Solids
- Tutorial 18: Analyzing and modifying STL files from CSG modeler (Catia)
- Tutorial 19: Creating drawing templates and dimensioning from polygon lines
- Tutorial 20: Programmatically Interface to SimMechanics Multi-Body Toolbox
- Tutorial 21: Programmatically Convert Joints into Drives (SimMechanics)
- Tutorial 22: Adding Simulink Signals to Record Frame Movements
- Tutorial 23: Automatic Creation of a Missing Link and 3D Print of a Complete Model
- Tutorial 24: Automatic Creation of a Joint Limitations
- Tutorial 25: Automatic Creation of Video Titels, Endtitels and Textpages
- Tutorial 26: Create Mechanisms using Universal Planar Links
- Tutorial 27: Fourbar-Linkage: 2 Pose Syntheses and Linkage Export for 3D Printing
- Tutorial 28: Fourbar-Linkage: 3 Pose Syntheses and Linkage Export for 3D Printing
- Tutorial 29: Create a multi body simulation using several mass points
- Tutorial 30: Creating graphical drawings using point, lines, surfaces, frames etc.
- Tutorial 31: Importing 3D Medical DICOM Image Data and converting into 3D Solids
- Tutorial 32: Exchanging Data with a FileMaker Database
- Tutorial 33: Using a Round-Robin realtime multi-tasking system
- Tutorial 34: 2D Projection Images and Camera Coordinate System Reconstruction
- Tutorial 35: Collection of Ideas for Tutorials

Tutorial 36: Creating a Patient-Individual Arm-Skin Protector-Shell

## <span id="page-1-0"></span>**Motivation for this tutorial: (Originally SolidGeometry 2.6.1 required)**

### <span id="page-1-1"></span>**2. Fill a contour with copies of pattern**

As it was shown already in the function SGplatesofSGML, it often makes sense to fill a contour with another pattern. This can be done by using one of the following functions:

**CPLfillPattern(CPLA, CPLB,w,d)** - fills a contour CPLA with copies of the pattern CPLB with a distance to the outer contour w and distance between the patterns of d

SGfigure; view(0,90); axis on; CPLfillPattern(PLsquare(10,10),PLcircle(1),1);

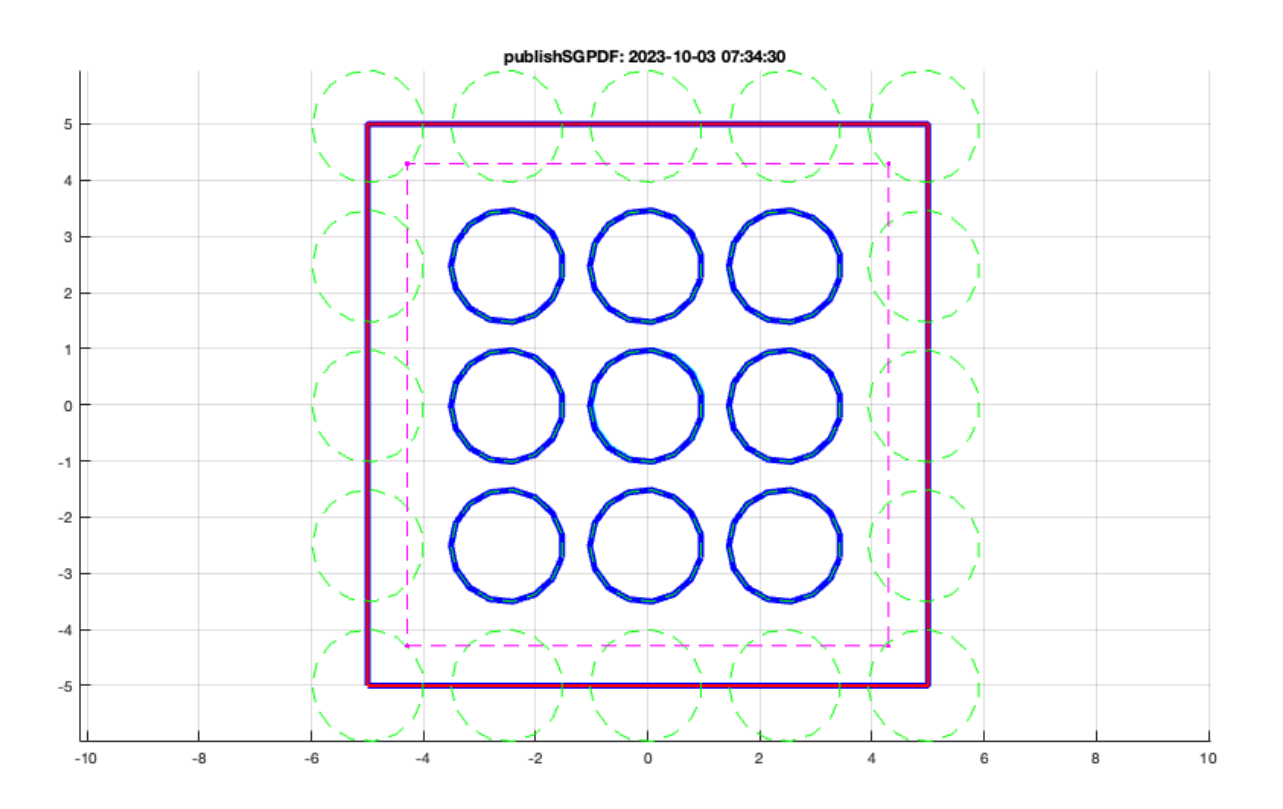

### **This can also be done with cutted pattern instead of complete pattern**

```
SGfigure; view(0,90); axis on;
CPLfillPattern(PLsquare(10,10),PLcircle(1),1,[],true);
```
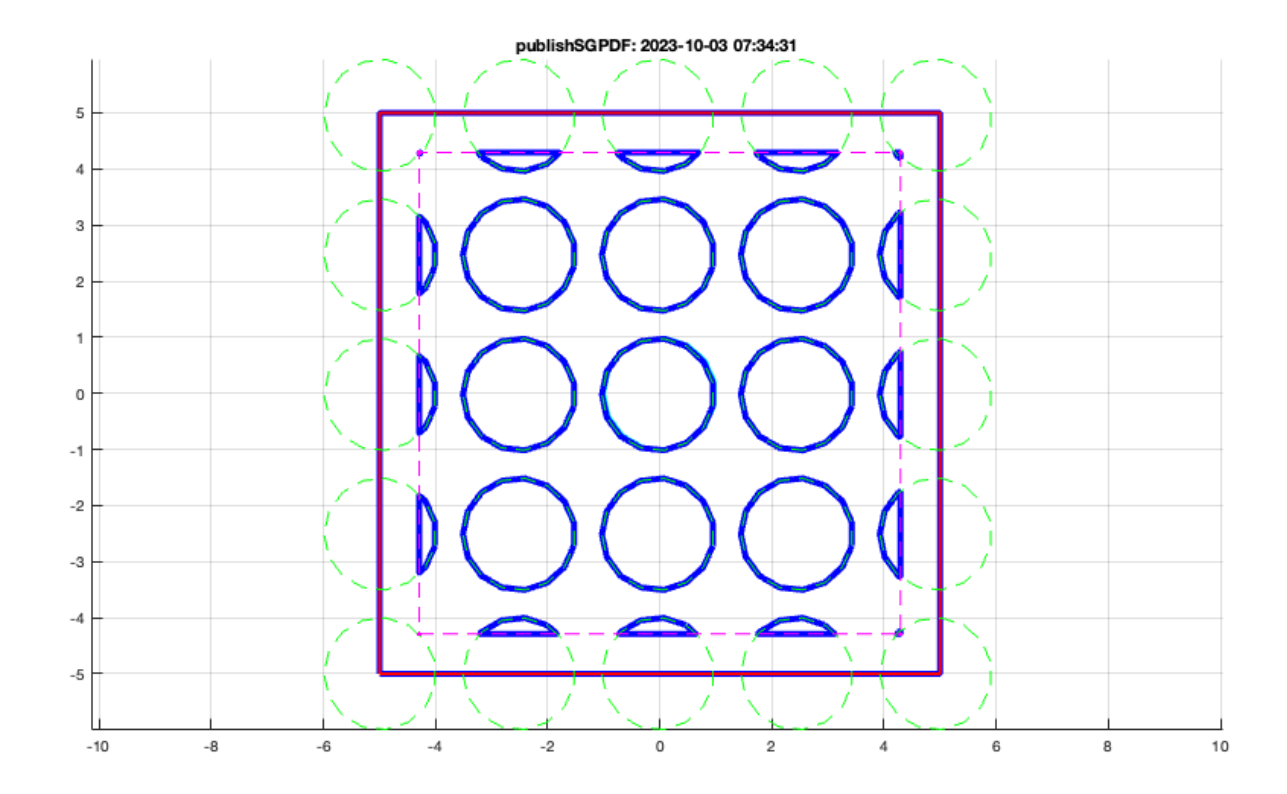

## <span id="page-2-0"></span>**3. Writing a contour as SVG-File for laser-cutting**

Especially for laser cutting or platting of contours, the SVG file-format is very popular. Handling of SVG Files is possible using the following functions:

**CPLwriteSVG (CPL,Filename)** - writes the contours in a SVG-File

```
SGfigure; view(0,90); axis on;
A=CPLfillPattern(PLsquare(10,10),PLcircle(1),1,[],true);
CPLplot(A);
CPLwriteSVG(A,'VLFL_EXP14');
```
WRITING SVG FILE /Users/timlueth/Desktop/VLFL EXP14.SVG in ASCII MODE completed.

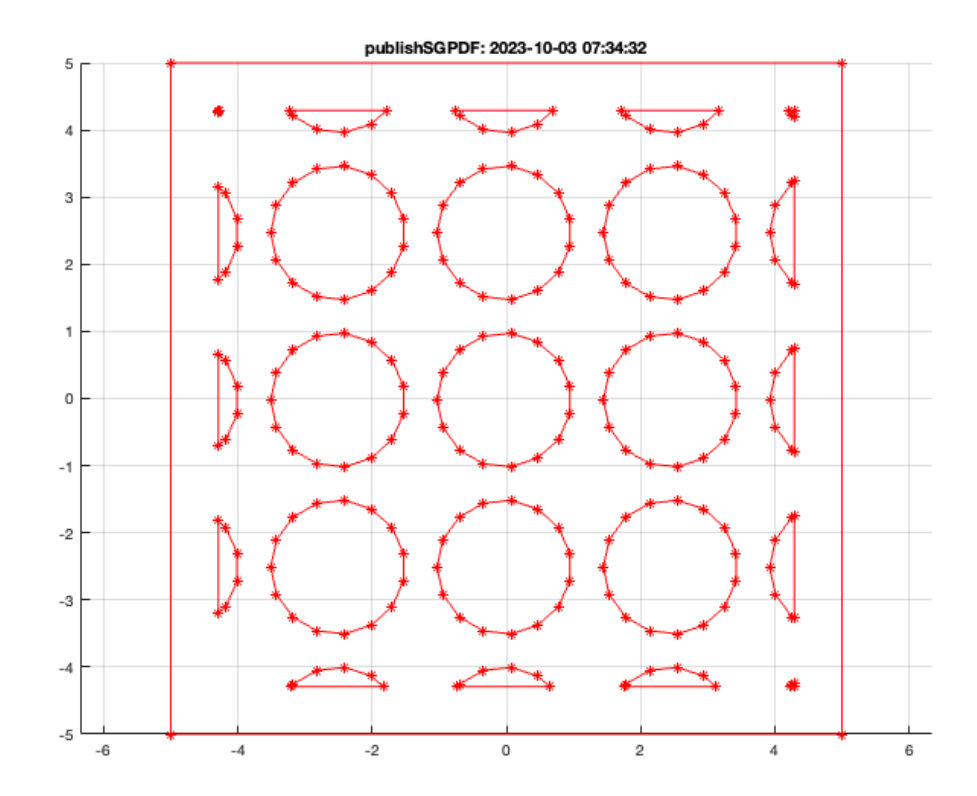

# <span id="page-3-0"></span>**4. Calculating the normal vectors of edges and points**

SGfigure; view(0,90); CPLedgeNormal(PLsquare(10,10)); axis on;

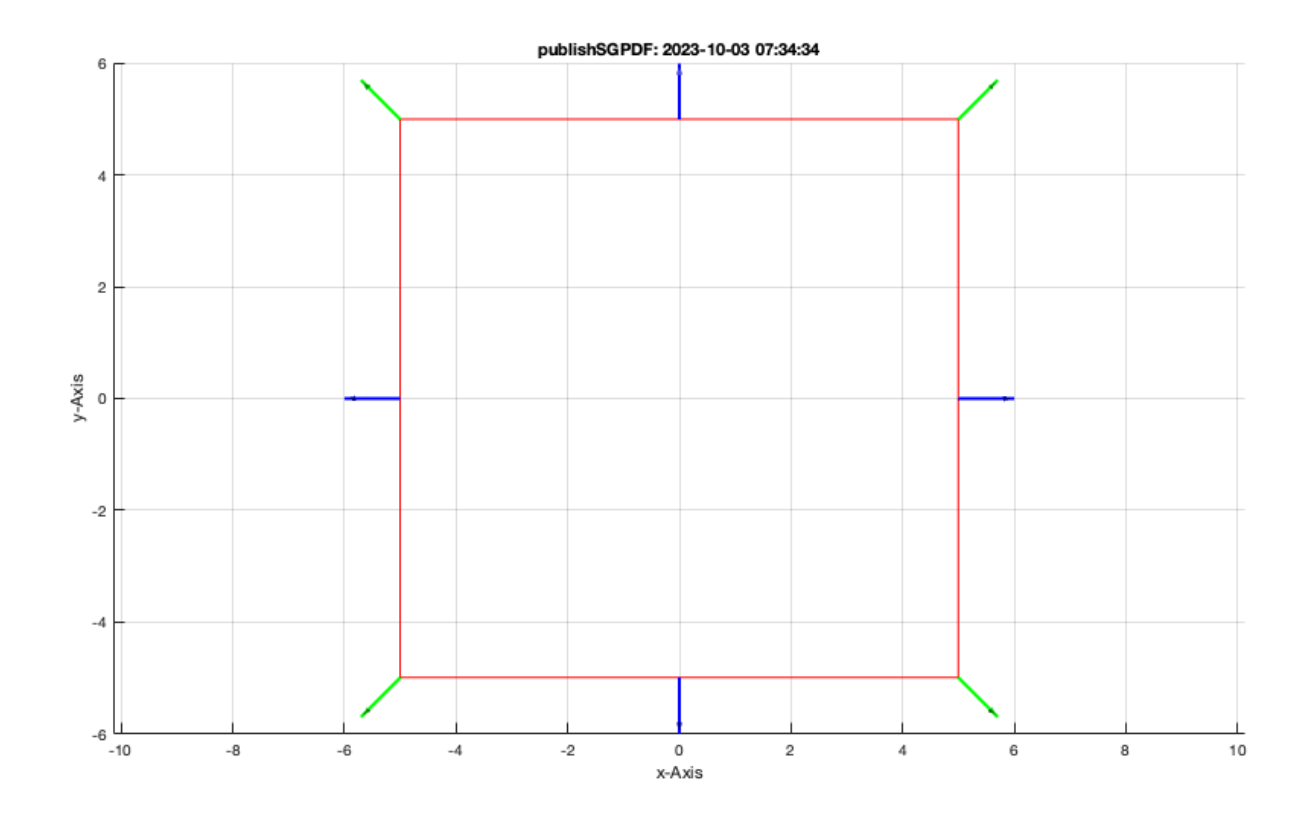

# <span id="page-4-0"></span>**5. Growing with same number of points**

SGfigure; view(0,90); CPLgrow(PLstar(10,10),1); axis on;

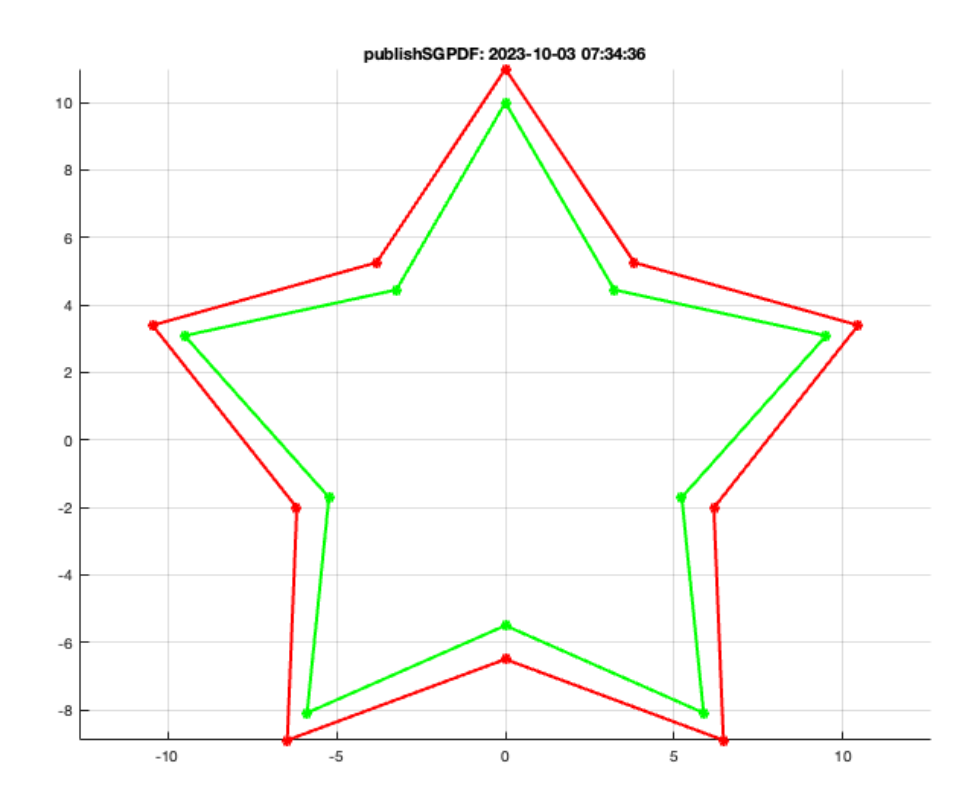

# <span id="page-5-0"></span>**6. Growing with correct distance to edges**

SGfigure; view(0,90); axis on; CPLgrowEdge(PLstar(10,10),1);

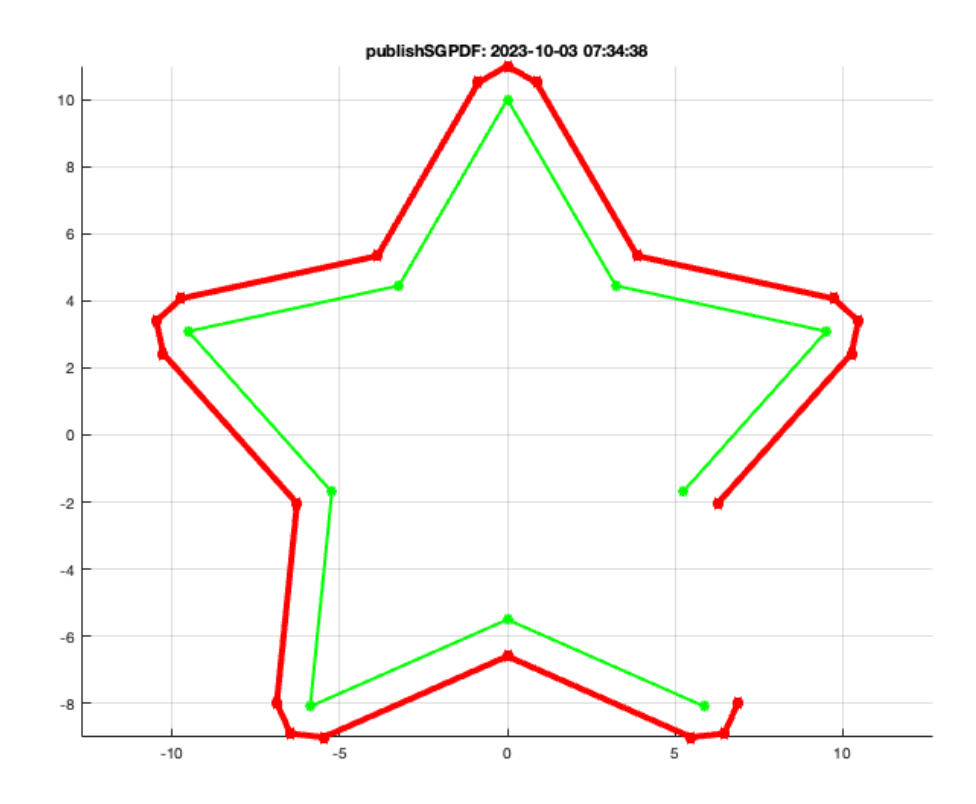

# **Another example using CPLsample**

SGfigure; view(0,90); CPLgrowEdge(CPLsample(12),1); axis on;

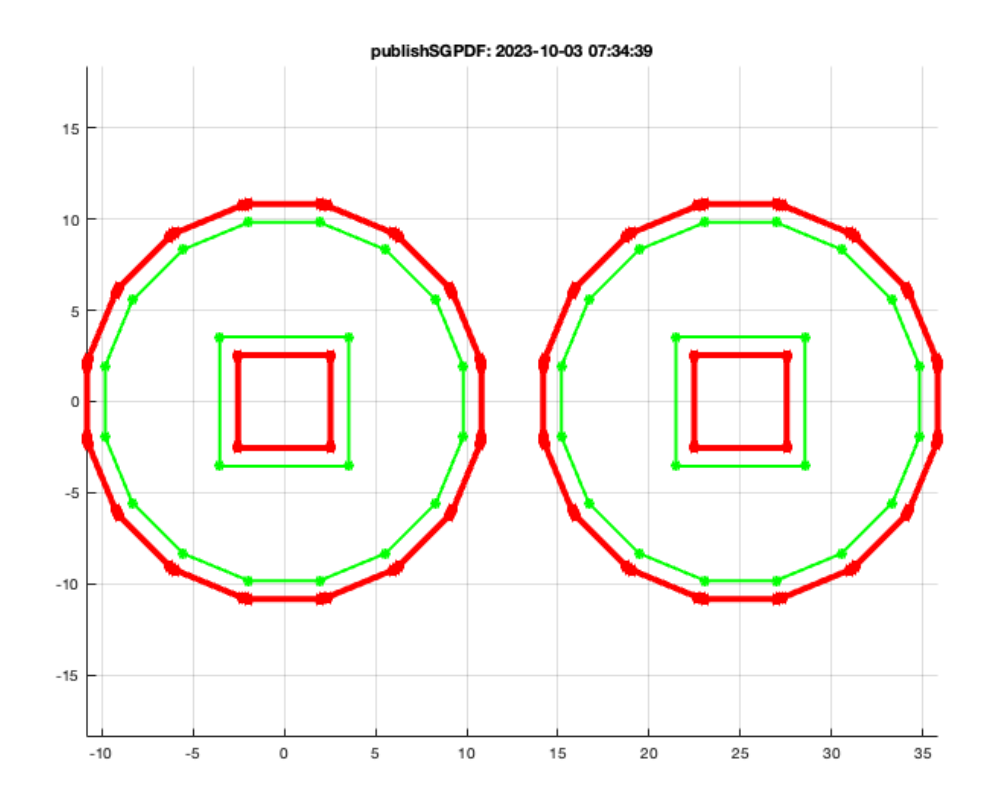

## **Growing may have no problems**

```
SGfigure; view(0,90);
CPLgrow(CPLofPL(PLgearDIN(2,25)),0.5); axis on;
% *Growing may have problems*
SGfigure; view(0,90);
CPLgrow(CPLofPL(PLgearDIN(2,25)),1.5); axis on;
% *Growing problems can be solved using CPLoutercontour*
SGfigure; view(0,90);
CPLoutercontour(CPLgrow(CPLofPL(PLgearDIN(2,25)),1.5));
```
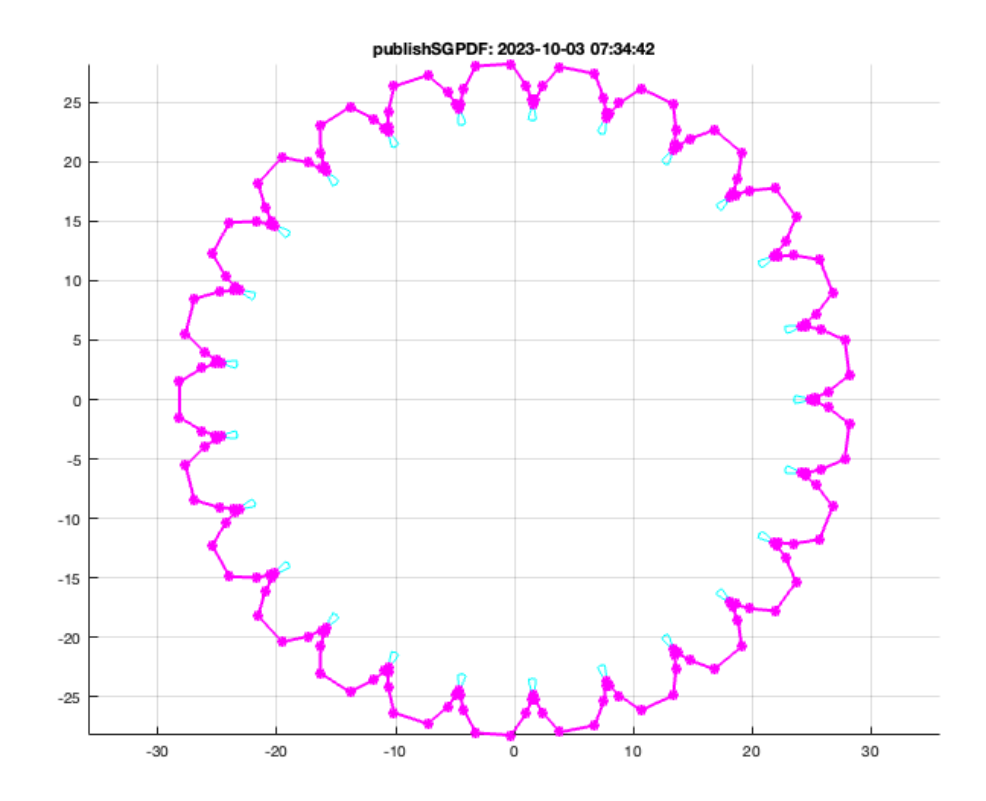

# **Another example using CPLoutercontour**

SGfigure; view(0,90); CPLoutercontour(CPLsample(25),1); axis on;

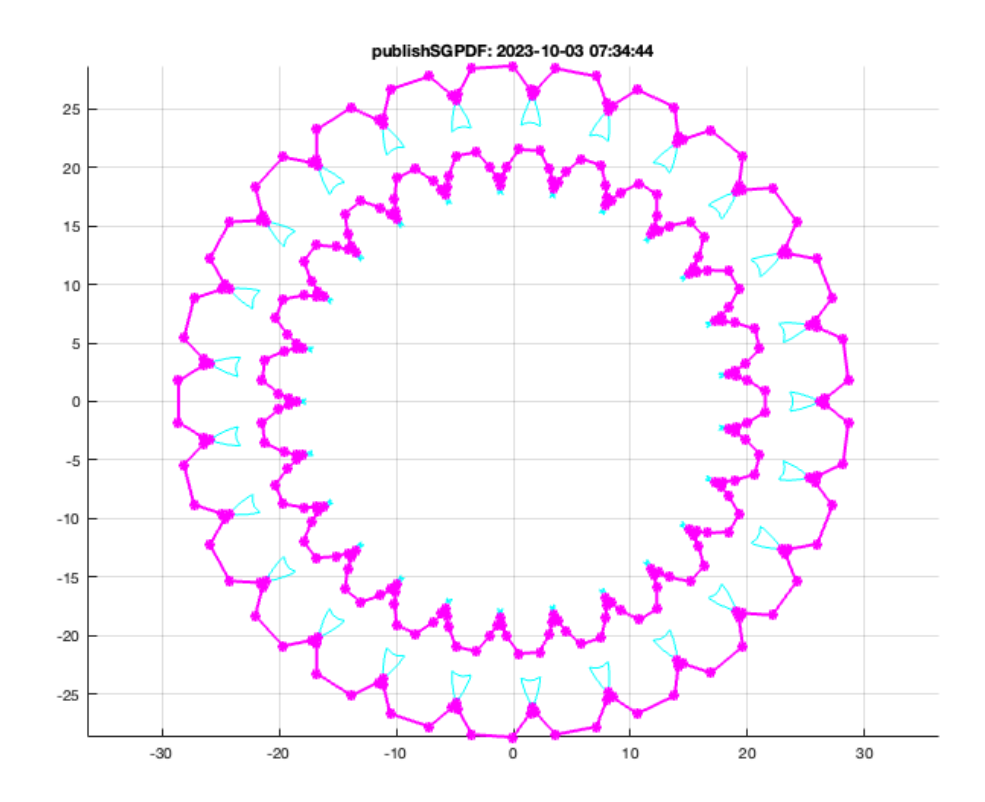

# PLFLofCPLdelaunay(CPLoutercontour(CPLsample(25),1));

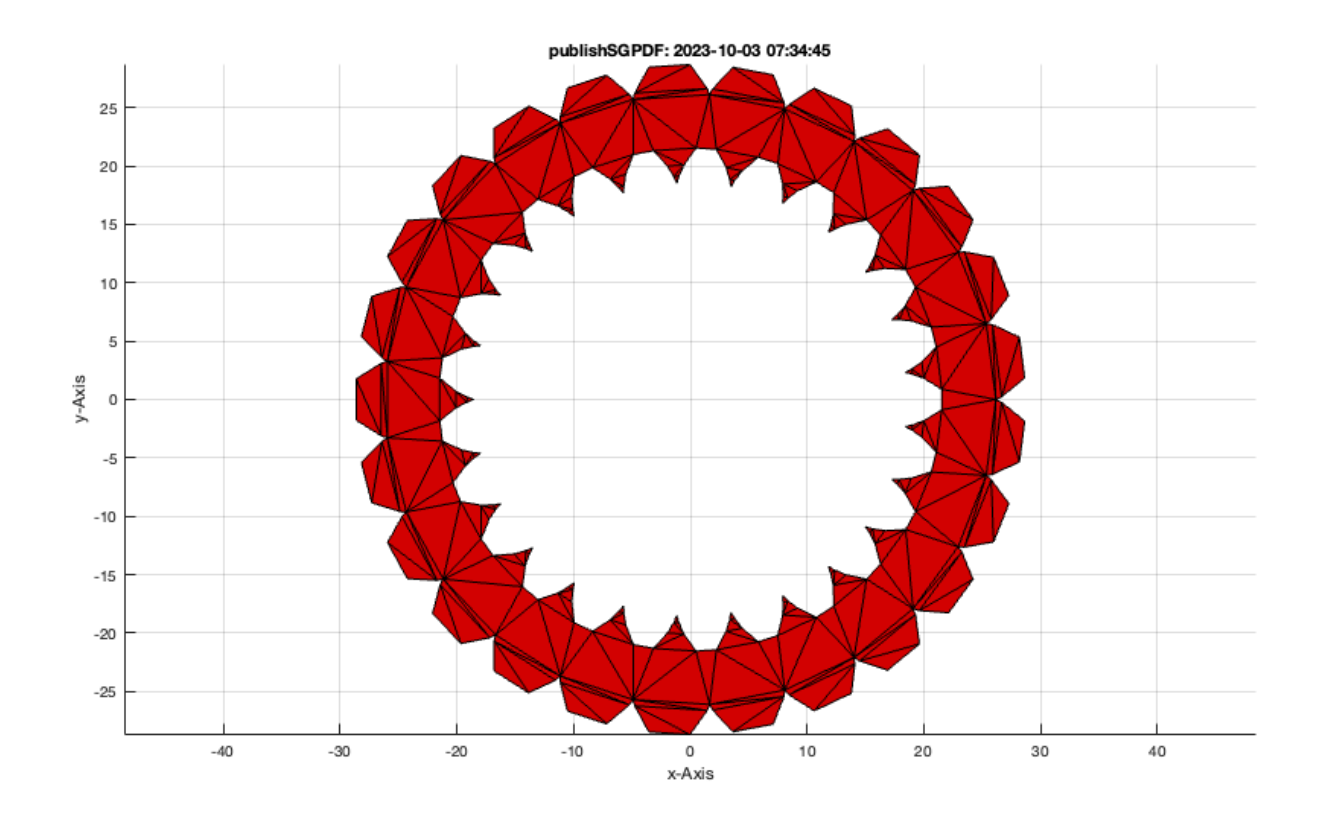

# <span id="page-10-0"></span>**7. Rounded edges inside a contour**

Another method to change the shape of a contour is to round the edges.

SGfigure; view(0,90); PLradialEdges(PLstar(10,10));axis on;

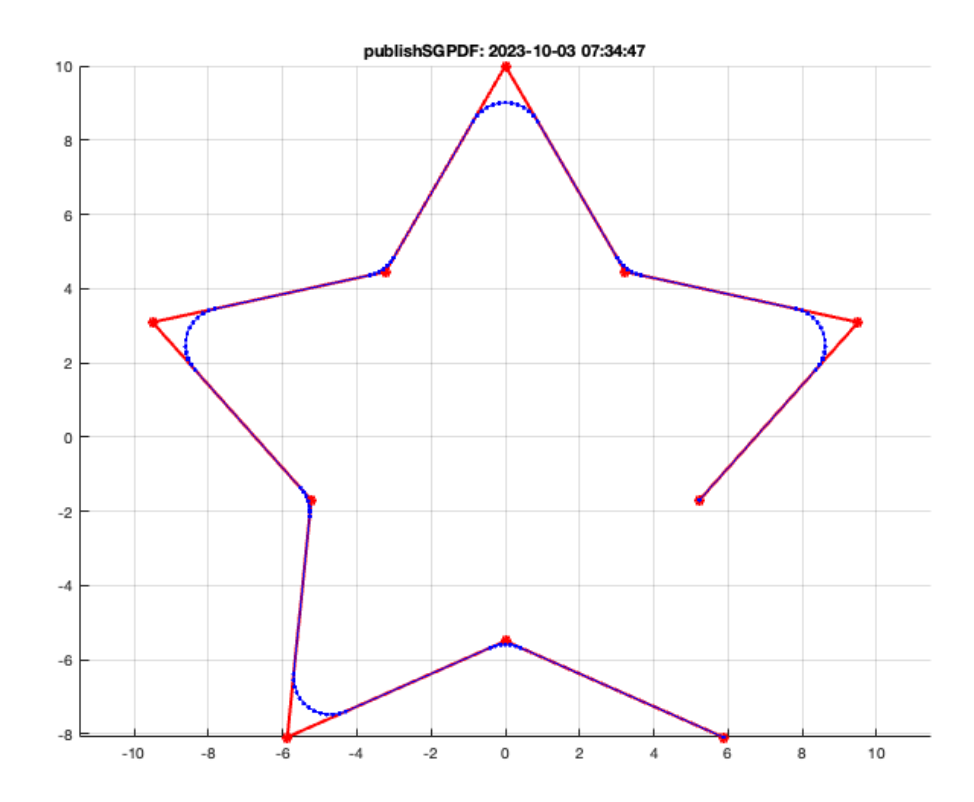

# **Another example using radius=2**

SGfigure; view(0,90); axis on; PLradialEdges(PLstar(10,10),2); axis on;

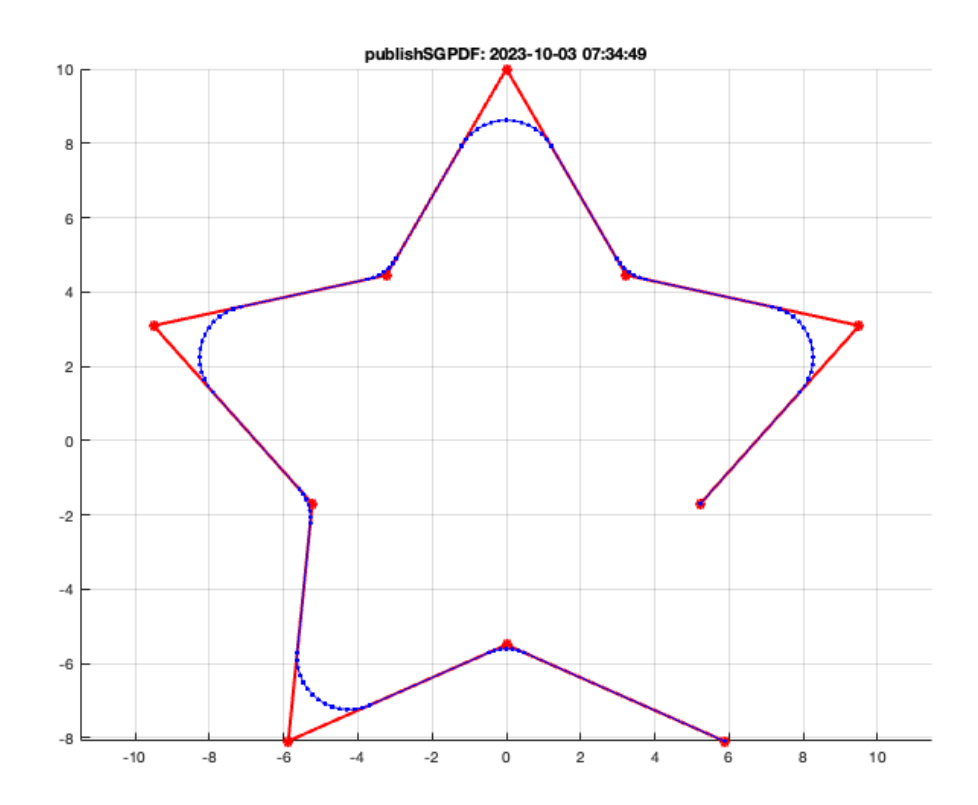

### <span id="page-12-0"></span>**8. Sort CPLs around its center**

**Find the minmal angle value of a star**

```
SGfigure; view(0,90);
CPLsortC(PLstar(10,10),'min'); axis on;
```
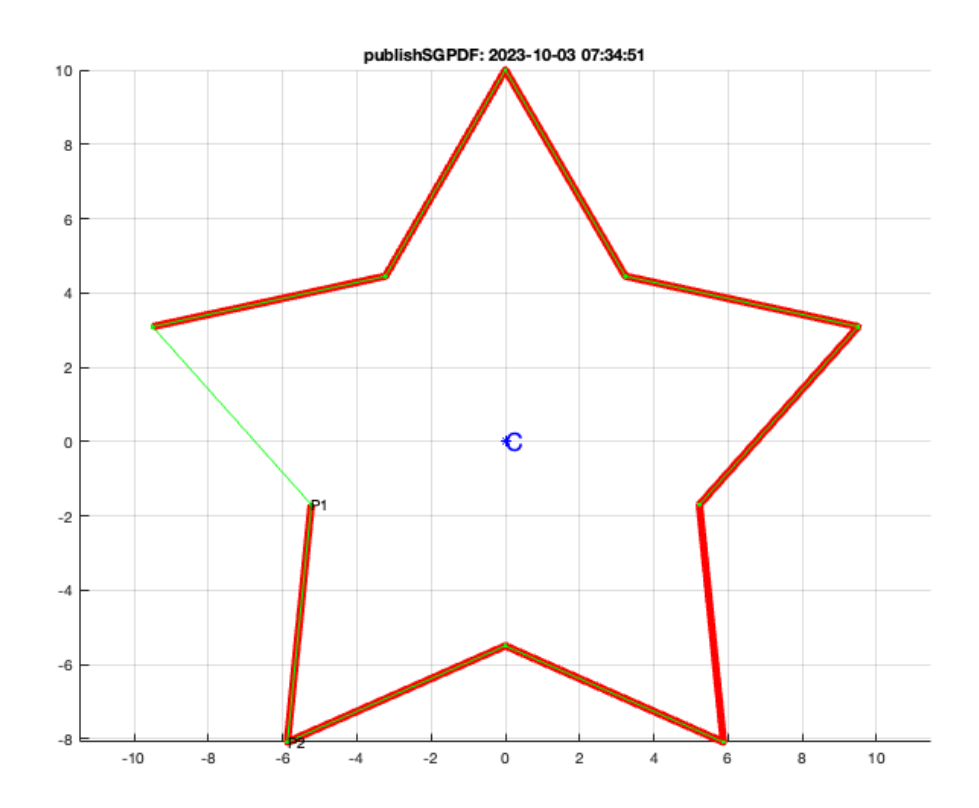

### **Find the minmal angle value of a spiral**

SGfigure; view(0,90); CPLsortC(CPLspiral(10,20,4\*pi+pi/2),'min');

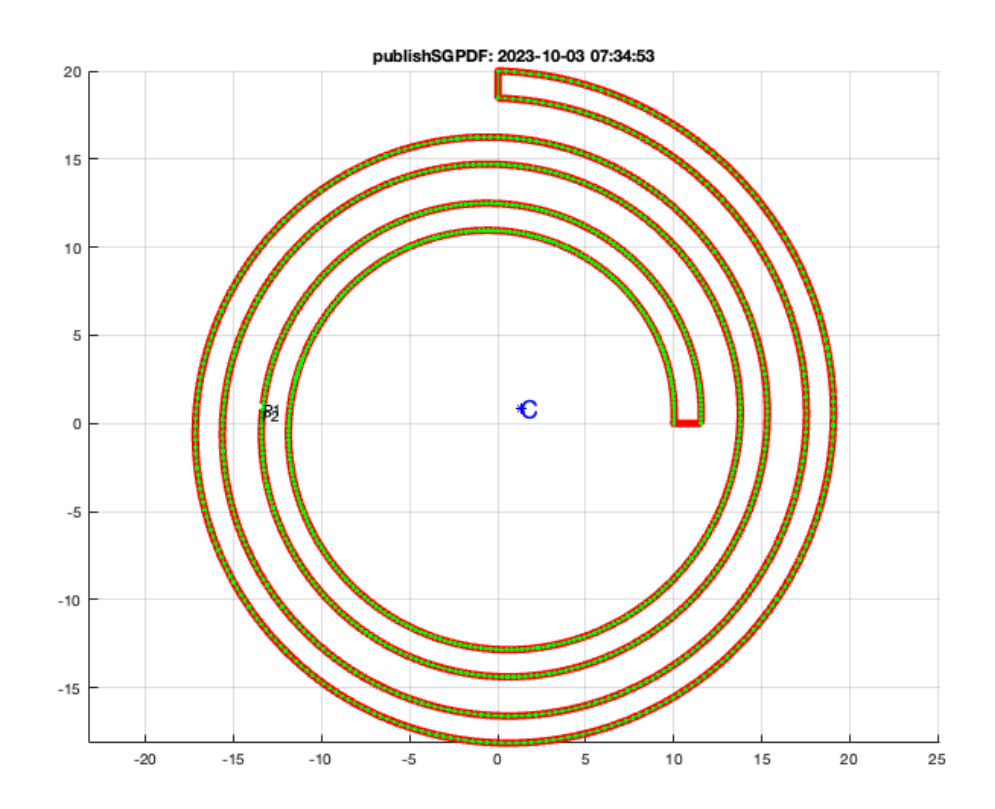

### **Find the minmal angle value of convex hull of a spiral**

```
SGfigure; view(0,90);
CPLsortC(CPLspiral(10,20,4*pi+pi/2),'cmin');
```
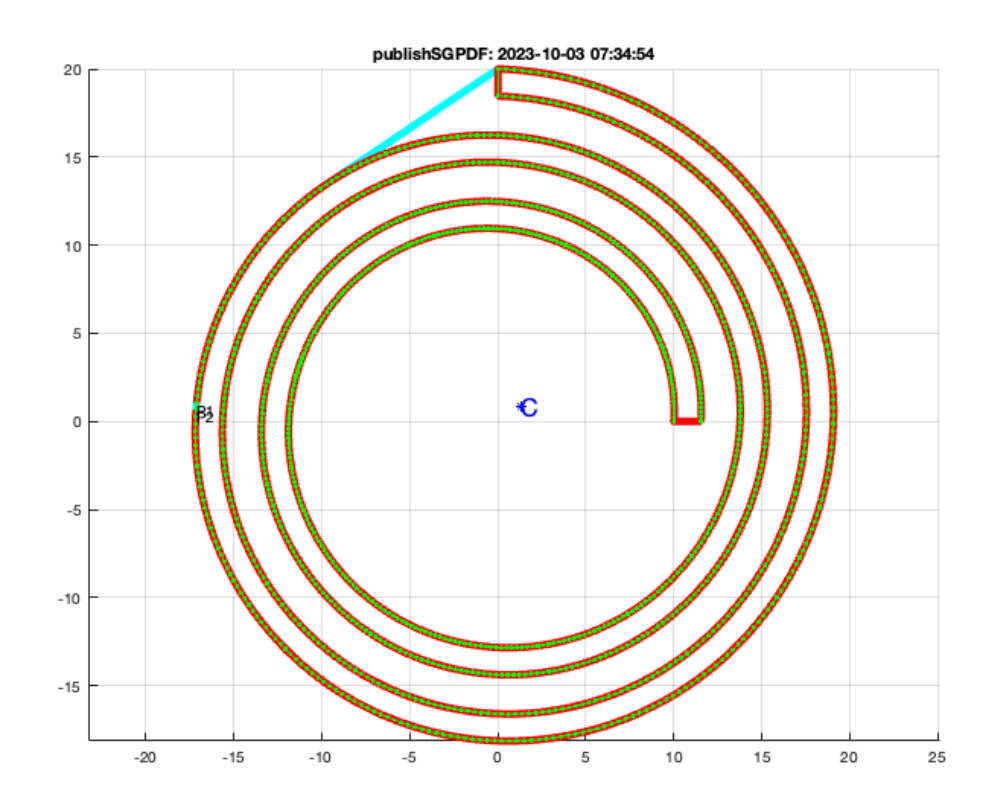

### **Find the maximum angle value of a star**

SGfigure; view(0,90); CPLsortC(PLstar(10,10), 'max'); axis on;

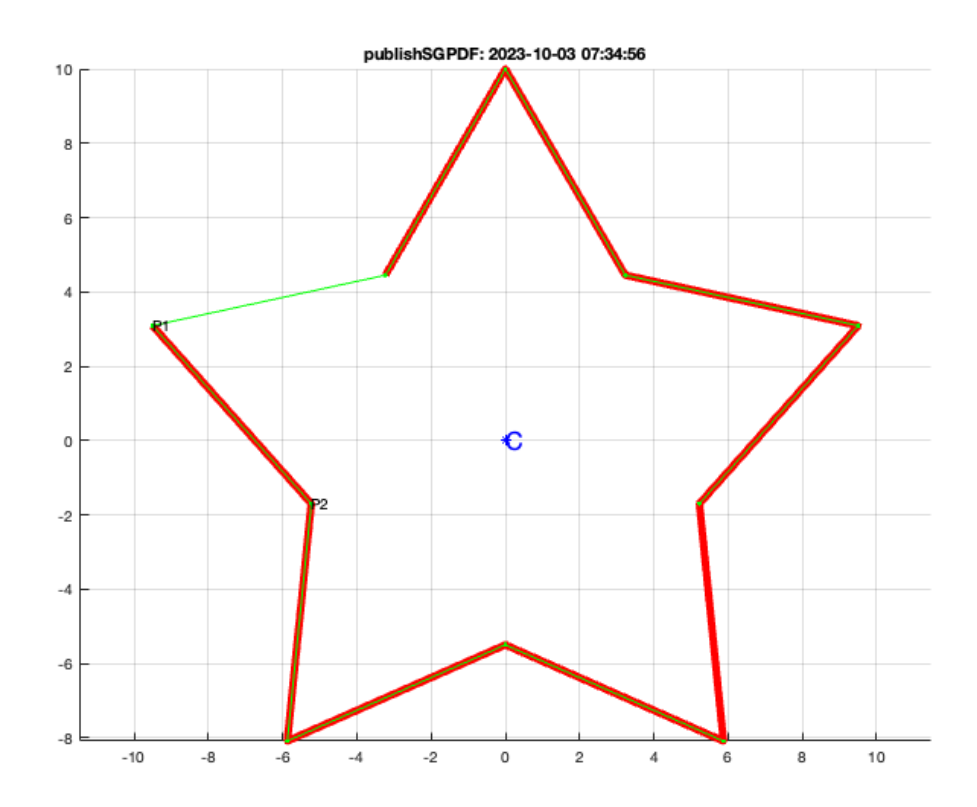

### **Find the angle value nearest to zero of a star**

SGfigure; view(0,90); CPLsortC(PLtrans(PLstar(10,10),rotdeg(160)),'zero'); axis on;

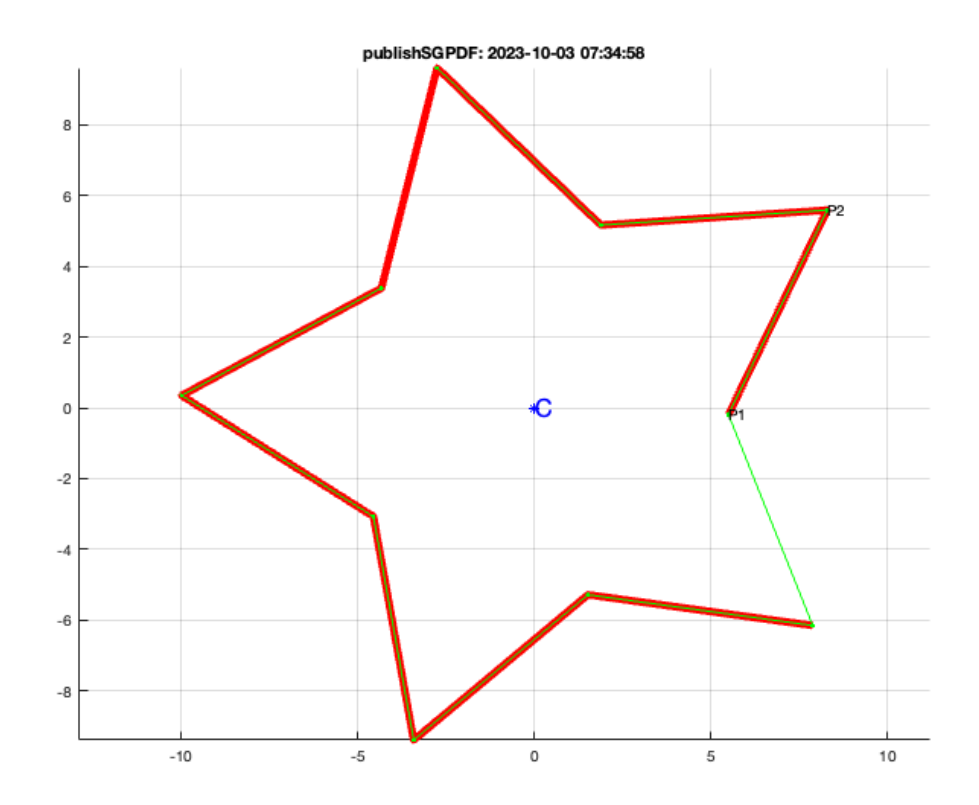

### **Find the angle value nearest to zero of a spiral**

```
SGfigure; view(0,90);
CPLsortC(CPLspiral(10,20,4*pi+pi/2),'zero');
```
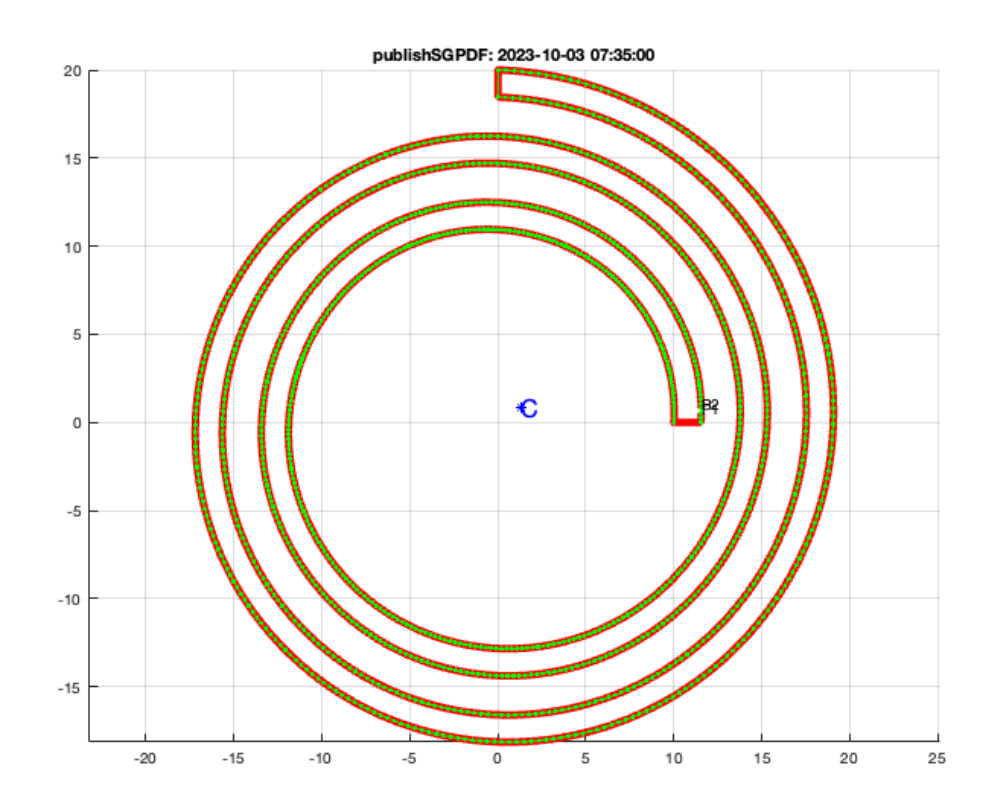

### **Find the angle value nearest to zero of convex hull of a spiral**

```
SGfigure; view(0,90);
CPLsortC(CPLspiral(10,20,4*pi+pi/2),'czero');
```
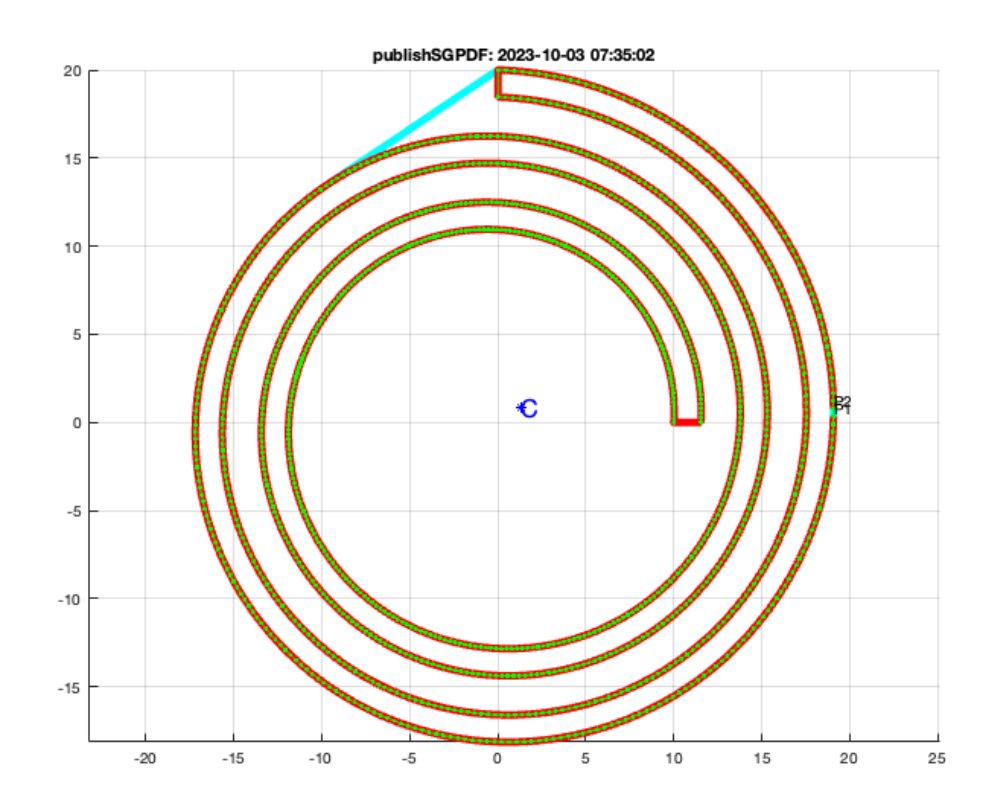

## <span id="page-19-0"></span>**9. Informations on contours inside of others**

```
SGfigure; view(0,90);
CPLinsideCPL(PLcircle(9),CPLcopypattern(PLcircle(2),[5 5],[2 2])); axis on;
```
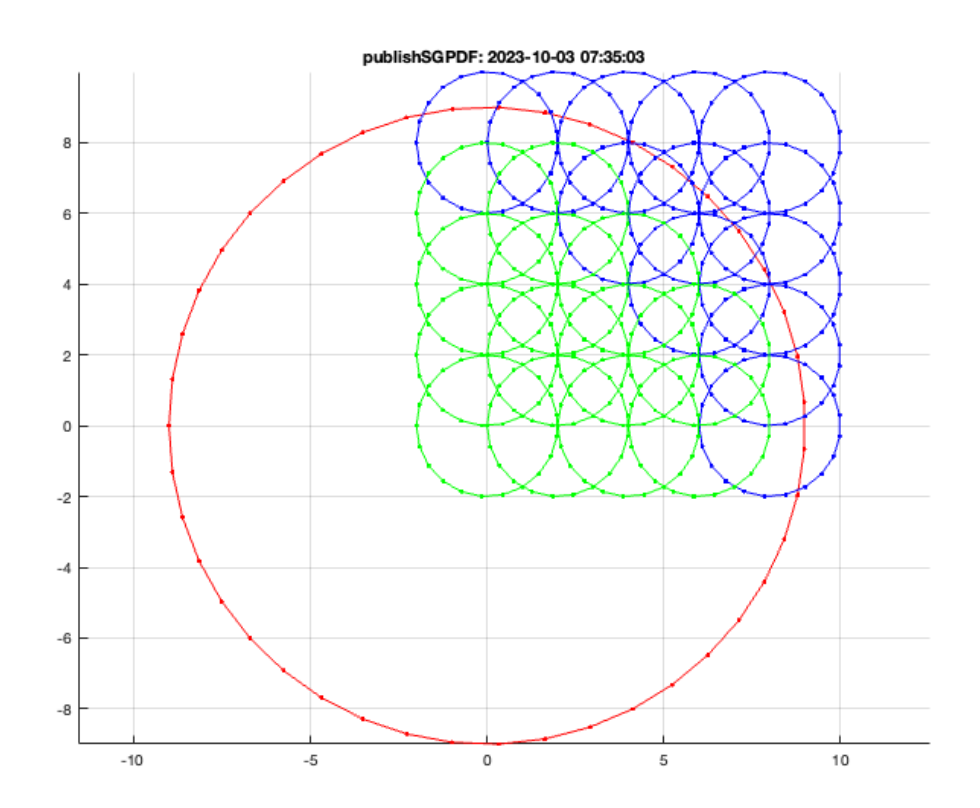

### **Identical contours are not inside each other**

CPLinsideCPL(PLcircle(14),CPLsortC(PLcircle(14)));

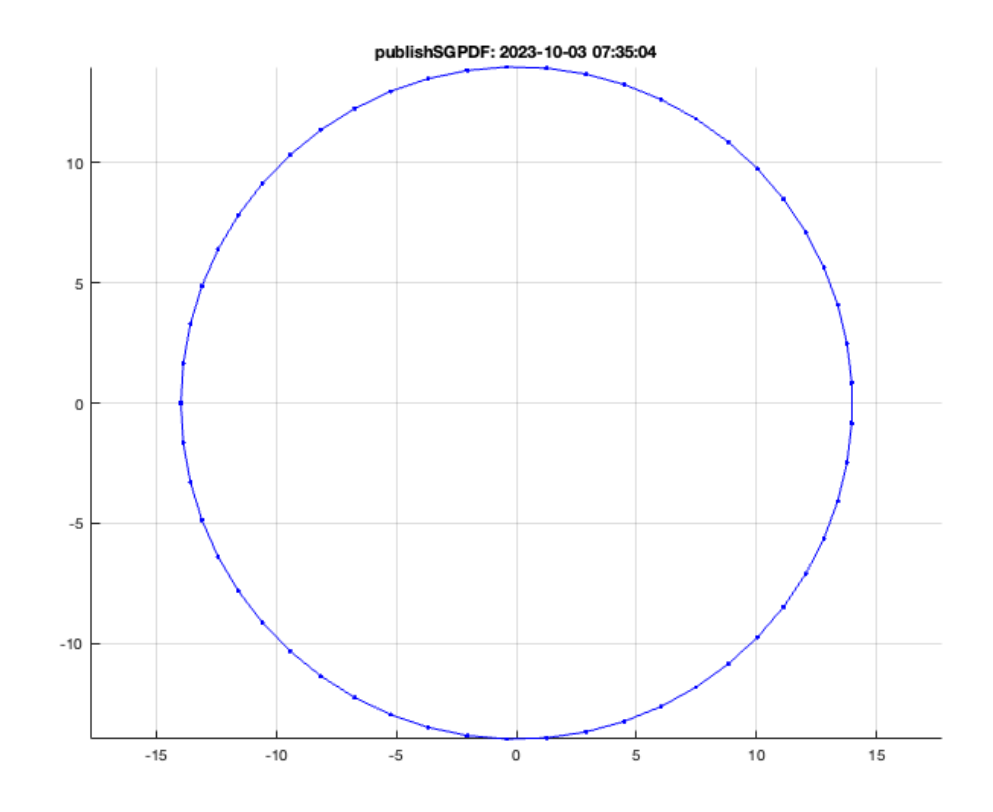

## <span id="page-21-0"></span>**10. Order contours for the sequential plot with a laser cutter**

The "level" starts with zero runs from outer to inner. In case of a laser cutter it is necessary to cut the inner contours first.

- **\*CPLwriteSVG**\* writes a CPL ans SVG on disk
- **\*svgpolylineofCPL**\* plots an SVG file
- **\*** \*separateNaN<sup>\*</sup> separates CPLs and CVLs
- **\*selectNaN**\* creates a new set of selectex CPLs/CVLs
- **\*CPLsortinout**\* sorts contours to inner and outer

```
SGfigure; view(0,90);
[ci,CC]=CPLsortinout(CPLsample(14))
CPLsortinout(CPLsample(14));
```
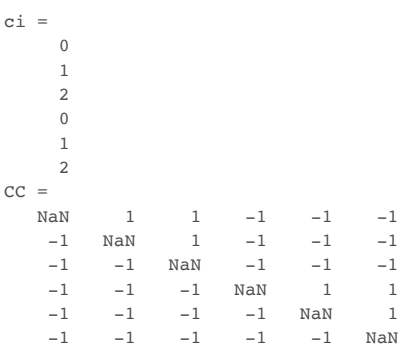

### **Show a selction from inner to outer for laser cutting**

CPLsortinout(selectNaN(CPLsample(14),[1,2,3,6]));

**Now change the order direction from outer to inner**

CPLsortinout(selectNaN(CPLsample(14),[1,2,3,6]),false);

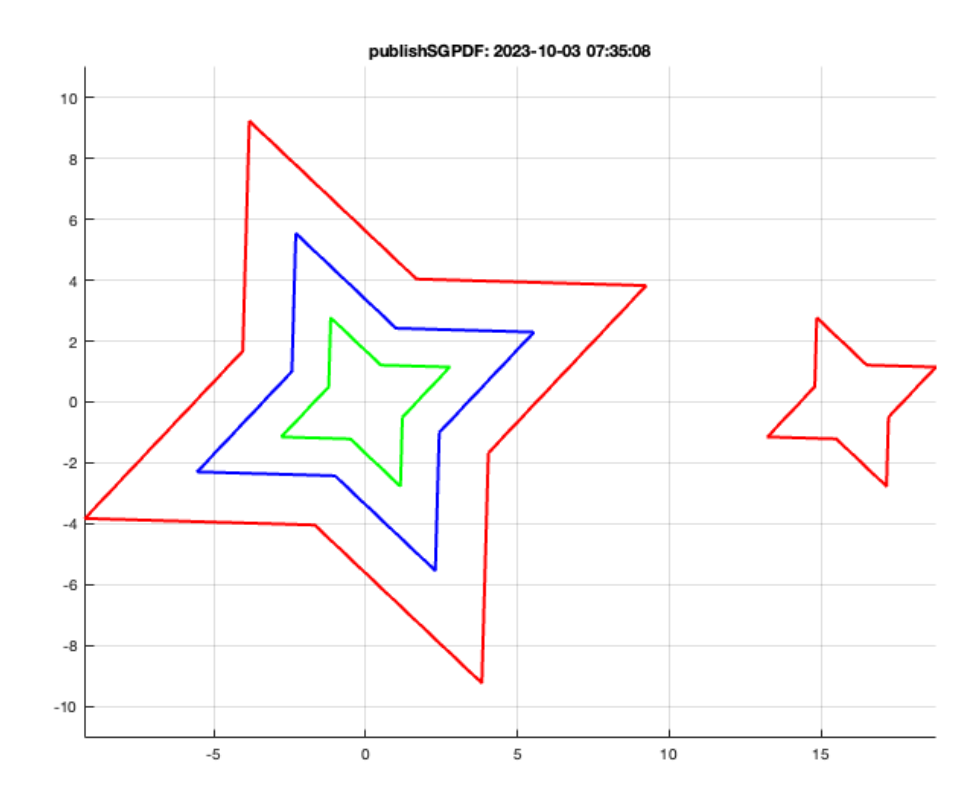

#### **Now write is als a cutter file**

CPLwriteSVG(CPLsample(14), 'VLFL\_EXP14\_cutter', '',true);

WRITING SVG FILE /Users/timlueth/Desktop/VLFL\_EXP14\_cutter.SVG in ASCII MODE completed.

#### <span id="page-22-0"></span>**Final remarks on toolbox version and execution date**

VLFLlicense

```
This VLFL-Lib, Rel. (2023-Oct-03), is for limited non commercial educational use only!
Licensee: Tim Lueth (Development Version)!
Please contact Tim Lueth, Professor at TU Munich, Germany!
WARNING: This VLFL-Lib (Rel. ) license will exceed at 06-Jul-2078 07:35:09!
Executed 03-Oct-2023 07:35:11 by 'timlueth' on a MACI64 using Mac OSX 13.6 | R2023a Update 5 | SG-Lib 5.4
                  ======================================== Used Matlab products: ======================================
database_toolbox
distrib_computing_toolbox
fixed_point_toolbox
image_toolbox
map_toolbox
matlab
optimization_toolbox
pde_toolbox
phased_array_system_toolbox
signal_blocks
signal toolbox
simmechanics
simscape
simulink
statistics_toolbox
                                                                         =====================================================================================================
```
*Tim Lueth, tested and compiled on OSX 10.7.5 with Matlab 2014b on 2015-09-20*

\_\_\_\_\_\_\_\_\_, executed and published on 64 Bit PC using Windows with Matlab 2015a on 2015-xx-xx\_

*[Published with MATLAB® R2023a](https://www.mathworks.com/products/matlab/)*